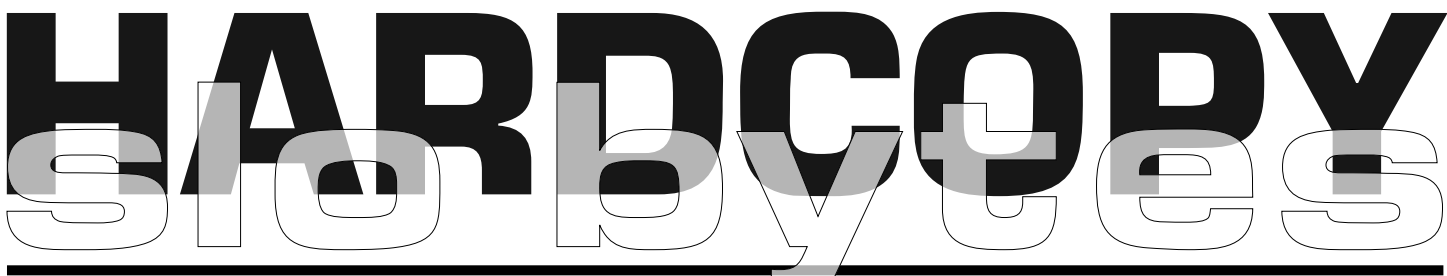

a publication of the san luis obispo pcug  $\overline{\phantom{a}}$  vol. 15 • no. 10 • october 1999

#### what's new AUGUST MEETING REPORT by lach macdonald

IN GEORGE'S ABSENCE, ALAN RAUL STEPPED IN WITH A PRESENTATION entitled, "YES, there is such a thing as a FREE lunch!" Well, Alan didn't bring sandwiches for everyone, but if you are a computer geek, forget food, he brought something better, FREE SOFTWARE. He demonstrated 10 free downloadable software programs.

To mention a few, try ChainSaw, a true file splitter for those files you can't squeeze on a 1.44KB floppy disk. This program even comes with the a chainsaw sound as it splits the files. Have you ever tried to convert cubic centimeters to quarts, or something else as bizzar? Here's a free program, Convert v4 08, which converts just about everything but the one dollar bills in my wallet to twenties! Have you ever forgot a password on your computer? Perhaps a password to your email, to your stock portfolio, or your computer bios. Sure you don't want to write them all down on a post-it and place it on your monitor, so try Password Safe v1 7. This program will keep all your passwords safely encrypted. Now all you need to do is remember one password. DON'T FORGET THIS ONE THOUGH! Do you believe if you empty your wastebasket in Win '98 all your files are gone? NOT. Try BCWipe v2 27 a program that supports U.S. Department of Defense recommendations for permanently removing files from your hard disk. (Hmmm, should we trust the DOD though, I think the Chineese have everything they need)

CONTINUED ON PAGE 3 Links to the above files and more can be found on Alan's homepage at http://www.slonet.org/~araul/ free.htm. Just click on the name of the

### digital cameras arrive in the mainstream by steve morgan, board of advisors, apcug

I PURCHASED MY FIRST DIGITAL CAMERA 12 years ago. It was a closeout model that I paid \$90.00 for on an online auction. The highest resolution it was capable of was 320 pixels by 240 pixels, thus creating a 76,800-bit picture. The camera came with a .5-megabit memory, so I am able to take about 8 pictures before the memory is full. There is no flash available. The size of the pictures when I print them is about 1 1/2 inch by 1 inch, and they actually look pretty good, until I try to enlarge them, then they look pretty bad. The camera is excellent for sending pictures via email since their small size makes them fast to send and receive. There is no way to display the picture I have taken, without sending them to a computer first, so I always have to wait to see how they

### CLUB CALENDAR

## october 3

RICH PETERSON will present PHOTO MAGIC. Rich is well versed in photo production, having been in software development since 1964 with the Air Force. Later he worked for TRW where he developed and maintained a variety of software support services including multimedia development & databases. Currently Rich owns a company called PICTURE MAGIC. Here he combines customers pictures, adds sound & animation to create multimedia slide shows.

CONTINUED ON PAGE 6

### in this issue…

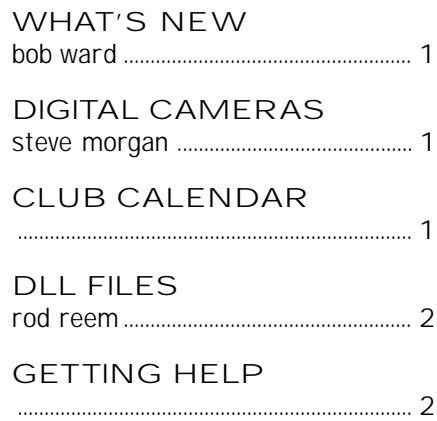

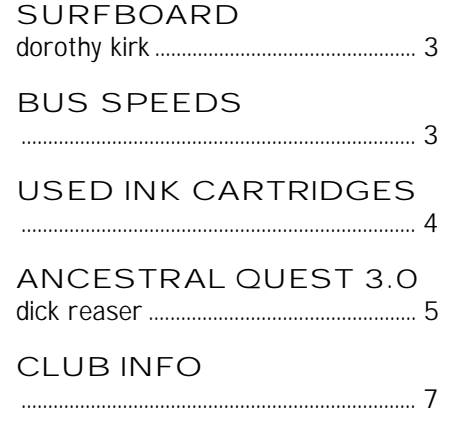

### stop! don't wipe that hard drive, there's a better way! … DLL troubleshooting tutorial

#### by rod ream, taken from the dvine blues, napa valley pcug, september, 1999

WHAT'S A DLL? DYNAMIC LINK LIBRARY. WHAT DOES A DLL DO? DLLS ARE BEST THOUGHT OF as programmer's toolkits. They contain programming code that is often reused from one application to another. Some DLLs have one or two routines, while others may have a hundred or more. Rather then reinvent the wheel, a programmer will use a DLL containing optimized code for the task at hand. Dialing your modem, selecting fonts and colors or quickly sorting lists of information are examples of the types of work they perform.

Why do they cause problems? There are two types of DLLs: Shared or common (Used by many programs) or Proprietary (Used by one program or one software publisher).

With the earliest versions of Windows, Microsoft established the \windows\ system folder as the designated storage place for shared DLLs. The proprietary DLLs were supposed to be installed in the program's own folder. As new and improved versions of DLLs were released it was intended that the updated version would replace the earlier version and that the DLL would be backwards compatible.

In a perfect world you'd have just one copy of a shared DLL on your system and it would be available to any application that needed it. The Windows operating system (any flavor) allows only one copy of a DLL to be in memory at any one time. The DLL will remain in memory until it's no longer needed.

Let's start by looking at the following common scenario: A program is launched from your Startup group or folder when you boot your system. That program was distributed with an early version DLL, which is stored in the program's local directory. The DLL has 20 internal functions and is loaded into memory. A few minutes later you load a recently released program. That program needs the same DLL (by name), but is supposed to utilize the newer version that has 80 internal functions. Since the early version DLL is already in memory everything may seem to be OK, when the program is first launched. However, as soon as the more recent program asks for one of the 60 missing functions, you're in trouble. You may get a complete crash, a lockup or a message blaming something that's completely unrelated.

The most common DLLs are part of a programming language such as C++, Visual Basic, etc. These DLLs provide the same "run time" environment as the developer's own system, but don't allow you to edit the program. Software publishers must include these critical DLLs with their programs because they can't assume you already have the right one on your system. Software publishers often seem to be careless or unable to follow the rules. In some cases, they just don't know any better. Both small and large publishers are guilty of not keeping their programming utilities up to date; this results in distributing DLLs that are many years old. Distributing a new program with old DLLs has the same effect as loading an old program on your system.

Microsoft has incorporated several features into the Windows 98 operating system that help to resolve the problem of an old DLL being installed into a shared directory; however it doesn't always work. The worst offenders are installation routines that don't do any version checking and simply unzip files directly into the shared directory, overwriting whatever is there. In many cases W98's System File Checker can recover the correct version. Having a current backup is still the best protection.

One of the most common mistakes made by a program's installation routine is to place a common DLL in the program's own folder, rather then in the system folder where it belongs. That's the easiest thing to fix, if you're careful and follow some simple guidelines. Programs bearing the MS Windows 9x logo on the box generally don't cause problems as they have to meet some very strict and recently revised compliance standards. I'm guessing that the right to wear the logo doesn't come cheaply either.

#### SEARCHING THE SYSTEM

The following process is intended to let users check their own system for DLL version conflicts. Before doing so, I strongly recommend that any patches and updates available from MS be installed. Installing these updates will put the newest versions of the most problematic DLLs on your system and give you a valid reference point for what's really old on your system. The most critical DLLs are available in 3 updates:

 "Windows Library Update" "Windows 95 Service Pack 1" "OLE32 Update to Serv Pack 1"

CONTINUED ON PAGE 4

### people helping people

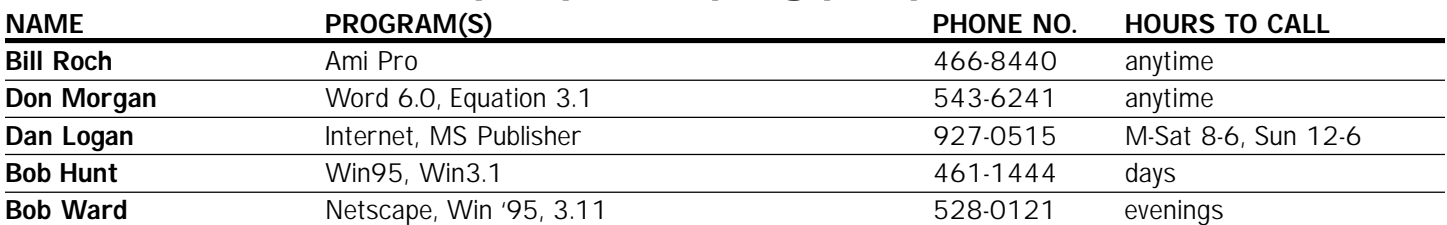

We could use some more volunteers here. If interested, contact Bob Ward!

#### WHAT'S NEW

continued from page 1

program and it will link you to the **help in the snowcrest.net** appropriate homepage where you can download the program, FOR FREE!!!

We were supposed to have a representative from IRS come and give us a presentation on electronic filing. He became ill the day before the meeting. Hope this doesn't mean anyone will file late this year. Do you think we could use his absence as an excuse.

In a mad scramble to have something for the general meeting, Ray, Guy and others dug up a video tape from Microsoft which gave somewhat a corporate, canned presentation of Word, Excel, Power Point, Photo Draw, and Outlook.

A few applicable comments were: "They finally got to the point where the first release should have been." "Power Point is now available universally rather than have to buy special editions for each brand of Windows." "PhotoDraw seemed worthwhile but no better than other programs that were available at far less cost." "The spread sheet and financial programs were importable to QUICKEN, which seemed worthwhile to many."

So should we forward these comments to Bill Gates? Naa, with \$90 billion dollars in his pocket, I don't think our comments would make an impression. See you Sunday, October 3rd. ■

### FYI: BUS SPEEDS

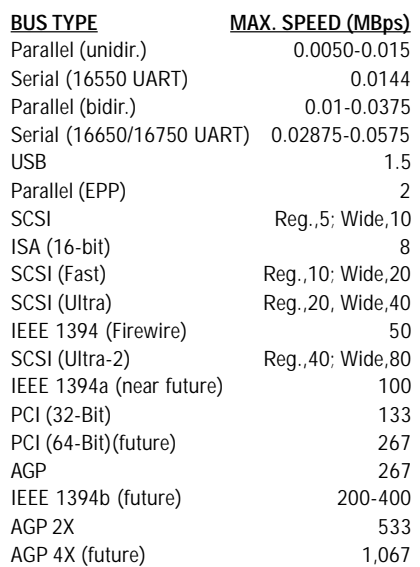

## the surf board

# by dorothy kirk, ibm/pcug redding,

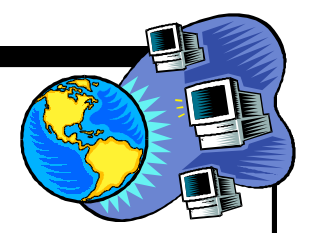

**ECOTOURISM?** I CAME ACROSS THIS WORD IN MY SURFING and wondered what it was all about.

As far as I could gather it is to identify, encourage and develop tourism in such a way as to increase all kinds of development especially among developed, developing and emerging economies of the world. This is achieved by conceiving and participating in projects, providing a forum for discussion, and creating an agenda for change—a very idealistic platform. The following sites are in some way connected to these goals. As you have probably guessed there is a strong "green" theme here. One link leads to another. If you spend much time going through even half a dozen of these sites you will gain a new understanding and appreciation of the world that may give birth to a new and different attitude.

- THE ECOTRAVEL CENTER hrrp://www.ecotour.org/-More about what ecotourism is all about including FAQ. This site has lots of information on travel opportunities that benefit conservation and local people, how to prepare for the trip, projects, events in your region, shared experiences, and tour operators and lodges
- ASSOCIATIONS http://ecotourism.about.com/msub25.htm?pid=4538& cob=home-The worldwide organizations and projects these organizations have undertaken are inspiring and mind-boggling. This site has links that tell you about their activities. They force you to think about others with a vengeance.
- ADVENTURE TV http://www.adventuretv.com-This site has high-speed videos of the kinds of places and things you will see on an ecotour. It takes quite a bit of time before the video appears and you have to have the proper sound and video hardware and software. Check it out to find if you qualify.
- POSTCARDS http://www.lonelyplanet.com/letters/postcard.htm-Lots of information about countries and places throughout the world written by ecotourists who have been there.
- AUSTRALIA ADVENTURE http://www.lonelyplanet.com/thorntree/comp/ topics.htm—An example of an offer for an ecotourism adventure featuring a trek through the most remote outback areas of Australia.
- BUS STOP http://www.lonelyplanet.com/journeys/bus/bus.htm-An eye opener about the privatized London bus system by an impecunious ecotraveler from Australia.
- WHAT ARE "GREEN" HOTELS? http://greenhotels.com/whatare.htm-"Green" hotels are inns/hotels/hostels that institute programs to help "Save Our Planet1". Such policies as "Drinking water served on request only" and asking guests to use their towel more than once may be found. These hotels are found in the US as well as in undeveloped areas of the world.
- THE BEACH http://ecotourism.about.com/library/weekly/aa051199.htm? pid=4538&cob=home-Have you seen the movie, The Beach? Apparently it raised a lot of controversy in environmental circles in Thailand while it was being filmed. This article presents both sides of the story.

october 1999 **HARDCOPY HARDCOPY page 3** 

#### TROUBLESHOOTING DLL'S

continued from page 2

If running Windows 95, you'll find these updates at HYPERLINK http:// www.microsoft.com.windows95/downloads. If you are running Windows 98, click on Windows Update in the Start menu and you'll be taken to MS's semi-automated update site. If you're not sure whether the update is installed on your system or not, install it anyway! It doesn't hurt to be sure.

#### STEP-BY-STEP

Open "My Computer" by Right clicking on the icon and selecting "Explore". Change your view to "Details." Open the \windows\system folder and check that you can see files with a DLL extension. If not, you have to turn on the "View all files" option in Explorer. Tap your F3 key to bring up the search window. In the "Named" field enter \*.DLL In the "Look in:" field open the drop down and select "My Computer" or "Local Hard Drives" if you are on a network. Make sure the "Include subfolders" box is checked. Click the "Find Now" button. Be patient, it may take a few minutes on a slow system.

When the search is completed, click on the "Name" button (at the top of the "Name" column) to sort the entire list, alphabetically, by name. Don't be surprised by the number of DLLs on your system. In a new system, with little more than Windows98 installed you'll probably have three or four hundred of them, but on a large system like mine, there's nearly five thousand!

#### TAKING CONTROL

Look through the list for duplicates. The ones that cause software conflicts are those with copies in the \windows\system folder and one or more copies somewhere else on your system. The most critical DLLs have a backup copy in \windows\sysbckup—that's a new safety feature introduced with Win9x and these files are usually the same version. Check the search listing for files beginning with: BWCC CO CTL MFC MSV OLE

#### CAUTION!!

The following is intended for experienced users only. Some people may wish to contact a consultant or system specialist who is experienced in dealing with software conflicts.

Don't get carried away in the following process. We are only concerned with duplicates that meet the following criteria: a DLL in \windows\system, a copy in \windows\sysbckup, a copy that is anywhere else.

Example (using mfc42.dll): C:\someprogram\mfc42.dll v4.25 (old version rename). C:\windows\system v6.00.8267.0(higher version, shared directory) C:\windows\sysbckup v6.00.8267.0 (Safety copy, don't touch.

Right click on each of the duplicate files beginning with the copy in the system folder, then select "Properties." In most systems you can speed this up by holding down the ALT key while you double click. Click on the Version tab and make a note of the version number, it will be highlighted. Repeat this for each of the duplicate files having the same name. Double check your work, some file names are very similar. You only need to keep the DLL having the highest version number and that copy should be the one in the shared \windows\system folder.

Do not delete any files!! If any of the duplicates is in a program's own local folder and has an equal or lower version number than the copy in the \windows\system folder, change the file extension from DLL to D\_L (instead of deleting the file). This will stop the older version from loading. It looks for the file in the \windows\system folder.

If you are a neat freak, you can consider deleting the renamed duplicate file after you are sure that everything is working properly. Because of the close similarity to some of the file names it's very easy to tag the wrong file! Do only a few files at a time, until you are comfortable with the process. Reboot your system and run the programs where you may have disabled a DLL in a program's own

local folder. If you are sure that everything is working, you can then delete the renamed DLL. Some files that are currently active, in memory, may not permit renaming. In most cases, you can temporarily disable programs that in are in your Startup folder to complete the operation. In other cases you may have to reboot and perform the rename after starting the system at the DOS command prompt. ■

Author's note: This troubleshooting process is not intended to solve all conflict situations. It does however, eliminate the most common problems. Duplicate DLLs, where no copy is in the common \windows\system directory, are a y different situation and beyond the scope of this article. For those situations a thorough understanding of the operating system and a backup plan are required. I strongly advise the reader to leave these files as is. In most cases they will not cause problems, unless both programs are being run at the same time.

Rod Ream is a full time, independent, PC Consultant and is also the Director of Technical Services for the Pasadena IBM Users Group (PIBMUG). His base is in Alhambra CA and he can be reached at rodream@techie.com. Copyright 1999 Rod Ream This article is furnished as a benefit of our membership in the Association of Personal Computer User Groups (APCUG), an international organization to which NVPCUG belongs.

### USED INK CARTRIDGES

DO YOU WONDER WHAT TO DO WITH ALL THOSE OLD INK CARTRIDGES LAY-ING AROUND YOUR COMPUTER ROOM? Cliff Buttschardt reports there is a local individual who recycles ink cartridges of all kinds. He resells these of course. If you either call him, 434- 3703, he will pick up used cartridges. Better yet, there is a barrel at STAPLES for drop off. The proceeds go the the "Loaves and Fishes" in SLO and a similar charity in Paso Robles.

#### ancestral quest version 3.0 cd suite by dick reaser, tucson computer society, september, 1999

(Recently, someone in SLO Bytes asked about having a presentation on Genealogy. Until that happens, those interested in this topic may find this article very interesting.)

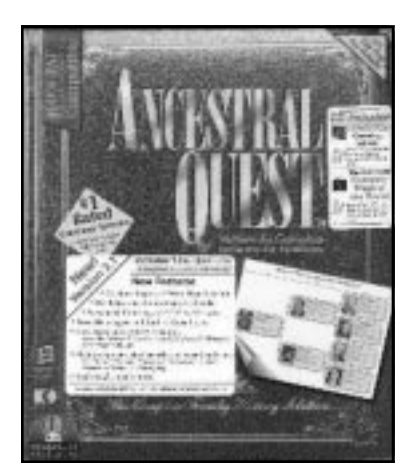

ANCESTRAL QUEST (AQ IN WHAT FOLLOWS) IS A WINDOWS-BASED GENEALOGY PRO-GRAM for recording, organizing, and presenting data about you, your ancestors, and your offspring. It claims: "100% Compatibility with your PAF (Personal Ancestral File) 3.x database. The only Windows genealogy software that allows you to switch back and forth with PAF. No conversions, GEDCOMS or imports necessary either direction." That is great news for those of us who started out 10 years or so ago with PAF (a DOS program) and have tons of data already entered. My database currently contains 14,000 individu-

als and 5,500 marriages. I gave a serious try to another program, Roots III (also a PAF program), some years back, but just found its approach too difficult to get used to. Its claim was that it was the "Cadillac of Genealogy Programs." Guess it's the problem of "Old Dog, New Tricks" for me.

AQ's well-thought out combination of Windows, Multimedia, and Web features make this a comprehensive and worthwhile package.

#### INSTALLATION

The installation from CD went very smoothly. You are presented with choosing to install AQ 3.0 or AQ 2.2. AQ 3.0 works with PAF 3 data and AQ 2.2 works with PAF 2.31 data. I chose 3.0 since my current genealogical data resides in PAF 3 format.

You are also presented with a list of the extra items includes with the suite: Ancestral Quest Video Tour; AniMap Demo; Centennia Genealogy Edition; Hammond Complete Maps of the World; Line Upon Line - A Beginner's Guide to Genealogy; and SiteFinder Demo. I was a glutton and installed it all.

#### FEATURES

The primary features of the program are its ease of use and the ability to directly read and write PAF 3.0 data files. It is also able to maintain a list of sources and tie them to the events they document. It can define and record any possible event for an individual or marriage including additional parents, such as adoptive. There is a relationship finder that shows how any two people are related. AQ handles photos, slide shows, scrap books and multimedia shows (audio, video, photos) for each individual. It will help you to create your own family web page. You can download program patches and upgrades directly from the AQ web site.

#### **OPERATION**

The first thing I did was to run the AQ Video Tour. What a nice professional piece of audio-video-stills work. It gave just a taste of what the possibilities were, and it couldn't help but urge me on. The second thing I did was to download and install the latest AQ release by using the Internet Menu within the program. It took a couple of tries, but the download was finally successful and the program went from version 3.0.04 to version 3.0.07.

I pointed AQ at my PAF 3 data file, which promptly loaded up, and I was on my way. I reviewed and accepted most of the operational preferences default choices, set a few of my own and began to peruse my tree. This program is fast compared to PAF and navigation proved to be quite intuitive. There are two main on-screen views: Pedigree or Family. I personally tend to work from the Pedigree CONTINUED ON PAGE 6

view (it shows more people at once). The Pedigree shows five generations in a very clear and simple chart. By dwelling the mouse pointer over any individual, an additional box appears with that person's vital statistics (birth, marriage, and death). By leftclicking on an individual, you get to also see the spouse and children's names. By double-left- clicking, the individual becomes the new starting point for the pedigree. Right-clicking reveals additional options, such as editing the individual's record, accessing notes on the individual, and using the multimedia features for the individual. There are also arrows at the left and right of the screen which allow you to move further up and down your pedigree.

Because there were no available photos of the nuts in my tree, I then embarked on gathering photos to start scanning and attaching them to some of my key individuals. That was a lot of fun, but I still have plenty more picturetaking, finding, and scanning to do yet.

There are a multitude of different reports that can be printed. It is nice that you can preview each report before you commit it to hard copy. I tried every one of them and was very pleased.

#### DOCUMENTATION AND EASE OF LEARNING

The paperback manual is 146 pages, divided into an Introduction, thirteen Chapters, five Appendices, a Glossary, and an Index. The typeface is a little small for my liking but is written with attention to detail. There are many screen shot illustrations. It is not great casual reading but serves well as a reference document. There is pretty extensive context sensitive on screen help. I figured out how to handle photos from just the on screen help

Of course, learning to use a computer program is only part of genealogy. To learn what genealogy is and how to do it for beginners (and even many of us old timers) the article "Line Upon Line - A Beginner's Guide to Genealogy" by Margery H. Bell , 1997" is included with the program in the form of a separate help file.

### DIGITAL CAMERAS

continued from page 1

look. I have never had to replace the batteries that came with the camera.

Today's cutting edge consumer digital cameras cost \$700-\$1000, and take picture resolutions of 1800 by 1200 bits, creating a picture with almost 2 megabytes of pixels. They come with flash memory cards that have between 4 and 32-megabyte capacities and have software that compresses the images so that you can take between 6 and 80 pictures before having to download the pictures to a computer. If no computer is available, just snap in a new memory card just like you would put in a new roll of film. For the ultimate in capacity, some cameras are now starting to support the new IBM 170 and 340 MB Microdrives, and Sony cameras will soon support a 200 MB floppy Disk that will allow for an almost unlimited number of pictures. Most new cameras come with a 1 to 2 inch LCD panel on the back so that you can preview the picture to see if you wish to keep it, that's a real money saver over film cameras. Many of these cameras have glass lenses and come with optical zooms that magnify up to 12 times. Flashes are standard and rechargeable batteries are required to keep you from going broke! Printing pictures from these camera's results in 8 by 10 inch glossy pictures that are indistinguishable from those created by 35 mm prints!

As you can imagine, in-between my camera and the cutting edge cameras, there are a great many other digital cameras that are priced between \$200 and \$700. However, while there are many good cameras, there are some that will disappoint. Let me tell you what to look for when buying a digital camera.

1.) The best quality cameras come with a glass lens. While several good cameras come with plastic lenses, they will be prone to deteriorate much more quickly than ones made with glass. 2.) Look for a camera with an optical zoom lens. Most people take pictures of the great outdoors, and it is difficult to get close enough to get good detail in your pictures without an optical zoom. Many cameras advertise a digital zoom lens, just remember that a digital zoom just crops the current view and uses software to make the remaining image larger. Many cameras come with both kinds of zoom, for example a 3X optical zoom with a 2X digital to make it seem like a 6X zoom. 3.) Examine how the camera downloads the pictures to the computer. The amount of time can vary dramatically depending on the method used. The slowest way is to have a serial port connection; a better way is via a USB connection and even faster is using the new Firewire connection that is starting to appear on computers. Another fast option is to use a floppy disk, or a memory card reader that can be plugged in to the floppy disk drive. 4.) Check and see how visible the LCD panel is in sunlight. A washed out screen will make it harder to see what you are shooting. The LCD also takes up battery power, and does not update very quickly. A regular see-through optical viewfinder is always nice to have in your digital camera. 5.) Cameras that accept other lenses give you more flexibility. There are several cameras out there that allow you to screw on a wide angle or telephoto lenses. Putting in a filter also helps with special effects. 6.) Always look for a camera that will output to a TV. This will not only allow you to see a much bigger picture to share with others, but by using a VCR you could make a tape of your favorite photos or an easily viewed slideshow of a trip or vacation. 7.) Nice optional features include Picture delay, audio imprint, burst mode, thumbnail images and panoramic mode.

Digital cameras are definitely the wave of the future. But if you are not quite ready for the cost of a good camera yet, remember that you can always ask for your regular photos to be put on a CD. Kodak does this for a nominal fee, and each disk includes the software the will let you view the photos right from the CD.

Lastly, always do your research when buying a major item of this nature. My favorite research sites for digital cameras are http://www.zdnet.com and http:/ photo.askey.net. Both sites let you see reviews and comments about many of the cameras that are available for purchase. If you are looking for a bargain, be sure to check out http://www.onsale.com or http://www.ubid.com and look for digital cameras that are being auctioned under the computer category. ■

#### ANCESTRAL QUEST continued from page 5

#### TECHNICAL SUPPORT

Support is by Web Site, E-mail, fax, and phone (a toll call to area code 801). I find great support by subscribing to and lurking on their listserv. There is free discussion there among users as well as authoritative responses by Hope Foundation personnel.

#### SUMMARY

For me it's a keeper. AQ is easy to learn, is very well supported and works seamlessly with my own PAF 3 database. One indication of its quality is that the newly-introduced PAF 4.0 program is heavily based on the AQ technology. The reports and presentations it produces are first class. Maybe my next project will be to open a Reaser genealogical web site. PQ includes several aids and resources to help you gather your genealogical data. This program is suitable for both newbie and old hand genealogists. ■

#### REQUIREMENTS

- Microsoft Windows 3.1 or Windows 95/98.
- EGA or higher resolution display (VGA recommended).
- Mouse or compatible pointing device (recommended).
- 2 MB RAM 5 MB hard disk space for AQ (20 MB more for all other software in Suite.
- Scanner (Optional)
- Sound Card with speakers (Optional).
- Video capture hardware (Optional)

#### WHERE TO GET IT

Ancestral Quest Version 3.0 CD Suite The Hope Foundation 9547 South 700 East Sandy, Utah 84070 1-801-816-1939 1-800-825-8864 Fax: 801-250-0845 E-mail: orders@ancquest.com http://www.ancestralquest.com Price: \$49.95, upgrade \$34.95

### $club$  information  $\parallel$  meeting times

HARD COPY is a monthly publication of SLO BYTES PC User's Group located in San Luis Obispo, California. Information in this Newsletter is derived from both our own membership and other PC User Group Newsletters. The purpose of this publication is to inform our members of meetings and provide information related to the use of IBM PC's and compatible computers.

Membership: Dues are \$25 per year. Full membership entitles you to our monthly newsletter, full use of the public domain software library software drawing at the end of the meetings.

Article Submission: Deadline for submission of articles is the 15th of each month. Articles should be provided in ASCII format without any type of formatting from your wordprocessor including tabs, indents, extra spaces, or highlighting. We prefer articles on disk but will accept hardcopies if necessary.

Disclaimer: Neither SLO BYTES PC User's Group, its officers, editors, or contributors to this newsletter assume liability for damages arising out of this publication of any article, including but not limited to the listing of programming code, batch files and other helpful hints.

Reprinting of this Newsletter: Articles from this newsletter may be reprinted by other user groups if credit is given to both the author and newsletter from which it was taken. Reproduction of articles with a specific c Copyright notice is prohibited without prior permission from the original author.

Advertising: Commercial advertisers, request ad packet from Bob Ward. Members may advertise personal computer equipment or software for free. Submit your ad to Bob Ward.

Direct all correspondence and newsletter submissions to:

> BOB WARD, SECRETARY 2100 Andre Ave., Los Osos, CA. 93402 (805) 756-2164

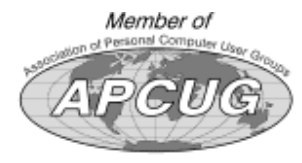

GENERAL MEETINGS are held the 1st Sunday of each month. Our meeting location is the San Luis Obispo I.O.O.F. Hall on Dana Street.

The general meeting starts promply at 2:30 p.m.

Special Interest Groups (SIGS) meet at 1:00 p.m.–2:15 p.m.

### slobytes website

WWW.THEGRID.NET/SLOBYTES/

### slobytes officers

**THE GRID** 

PRESIDENT RAY MIKLAS VICE PRES. GUY KUNCIR SECRETARY BOB WARD TREASURER M. BAXENDALE EDITOR BOB WARD

HARDCOPY layout donated by Teri A. Sorgatz Computing Assistance, Shasta, CA

### for sale

Do YOU have some computer-related item you would have like listed in this space? Contact Bob Ward, Editor at 756-2164.

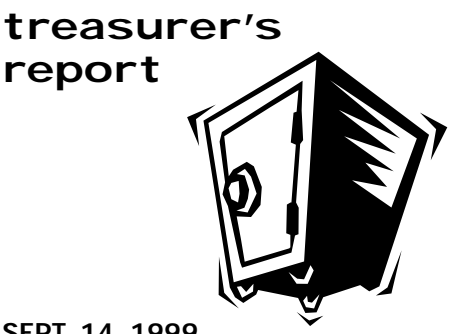

SEPT. 14, 1999

#### OPERATING FUND

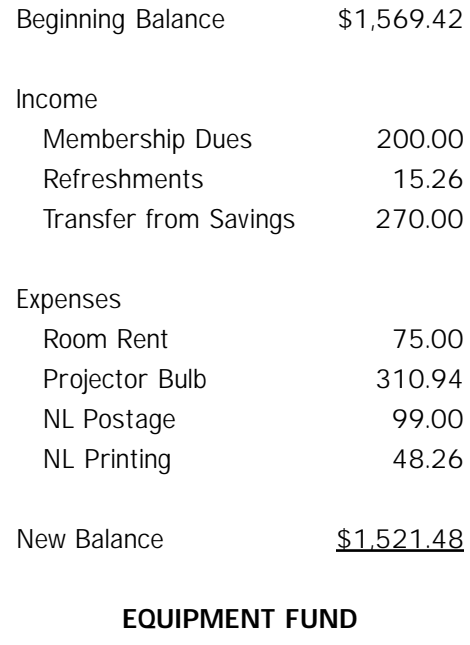

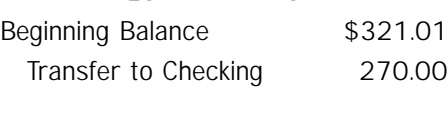

New Balance \$51.01

## **Better, Faster, Reliable Internet Access**

California's leading x2 56k Internet Service Provider

**Unlimited time** No busy-signal policy Toll-free tech support **Statewide access Super fast network** All digital lines

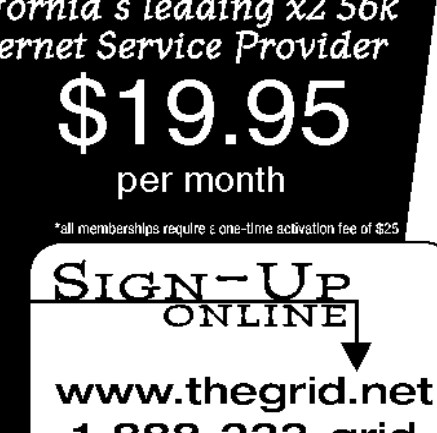

1-888-333-grid